## **付録 従業員がe-AMANOにログインできなくなった場合の解除方法**

従業員画面でパスワードを6回以上間違えるとロックアウトし、

e-AMANOにログインができなくなります。

ロックアウト中はパスワードの再設定もできなくなります。

このような場合に管理者でロックの解除を行うことで従業員は再度ログインが可能となります。

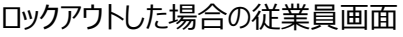

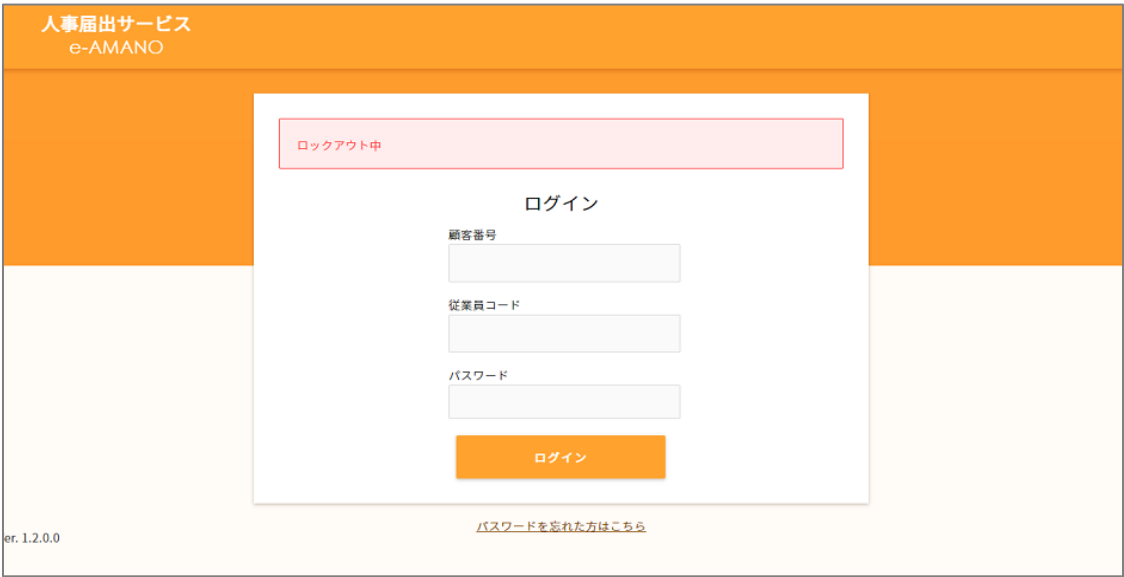

## ■操作手順

(1)「従業員管理」→「従業員一覧」より該当の従業員の「詳細」を押下します。

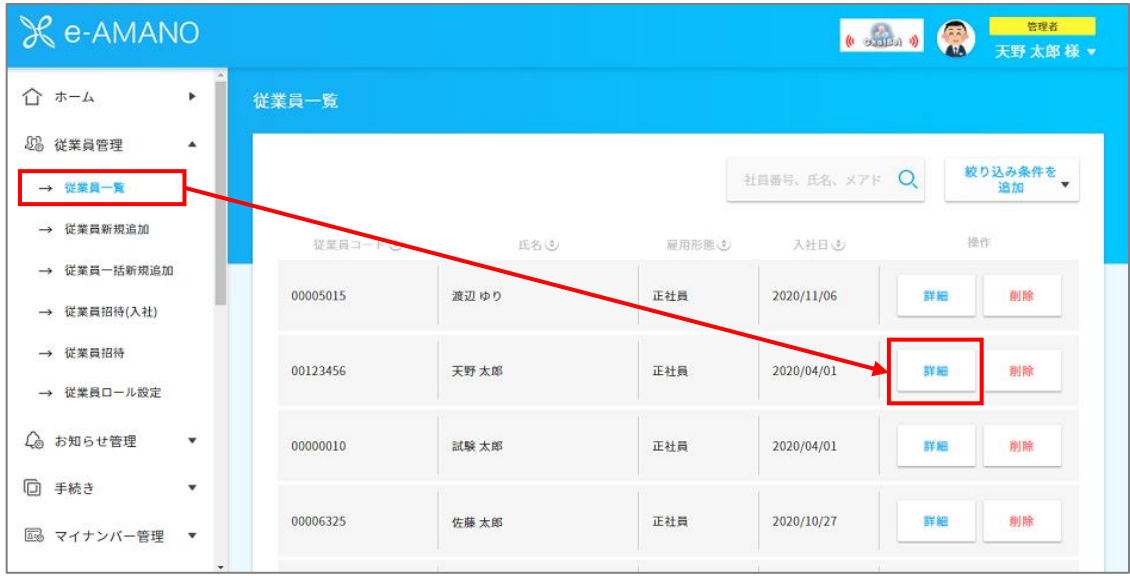

## (2)一番下までスクロールするとある「ロックアウト解除」を押下します。

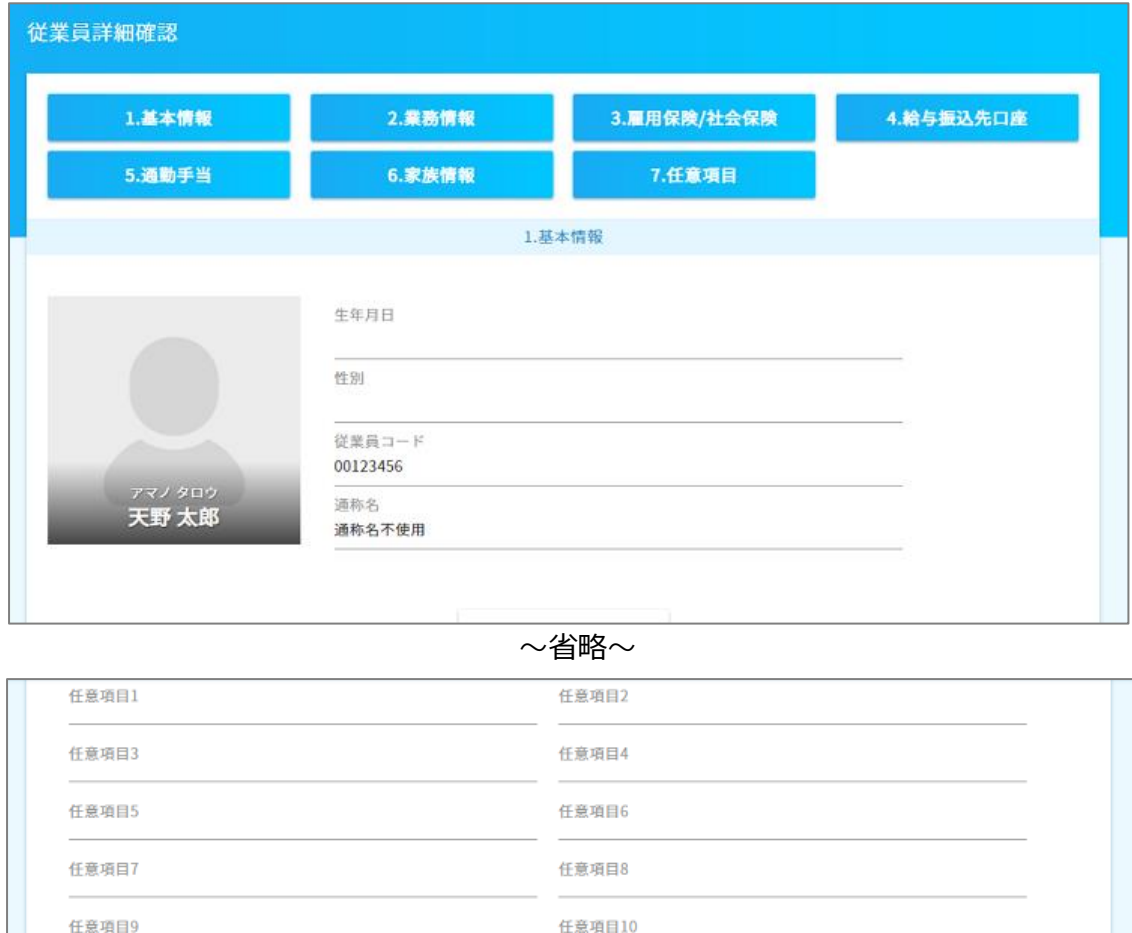

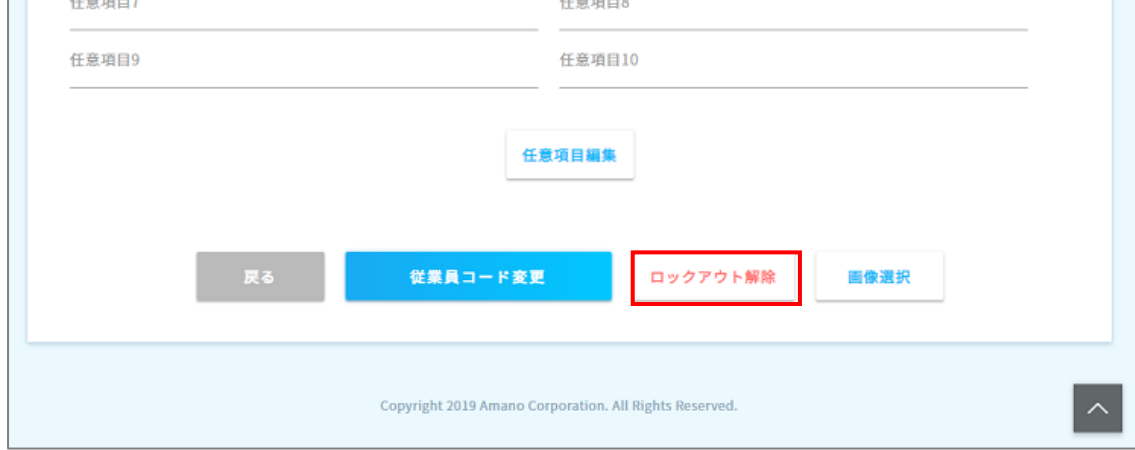

(3)「解除する」を押下します。

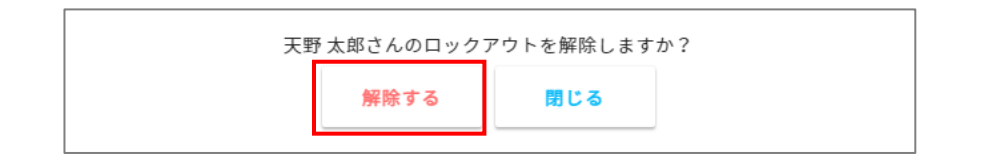

(4)ロックが解除されるので、従業員画面に再度ログインできるようになります。

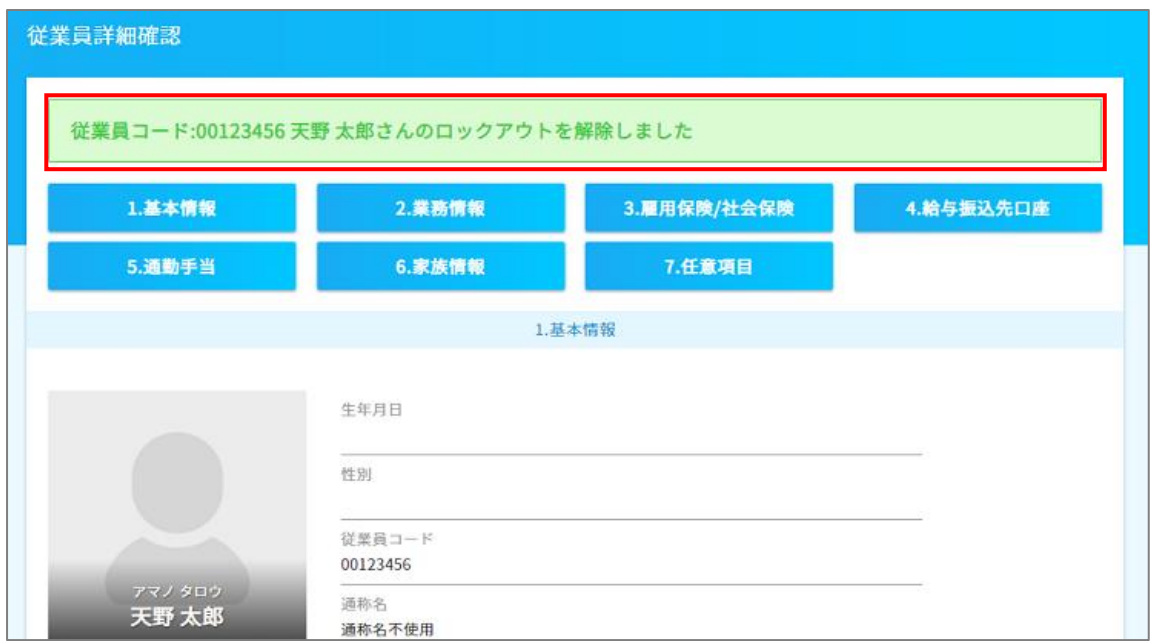